## **How to access your financial aid information**

- **1.** Log into your CUNYFirst account
- **2.** Access the student center from the self service tab

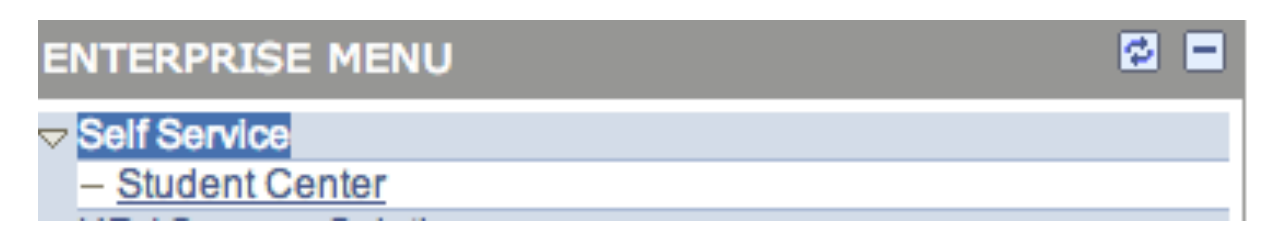

**3.** Towards the bottom of the page under finances, you will see your

outstanding balance as well as a link named "view your financial aid".

**Click link to view your current financial aid package if you have one.** 

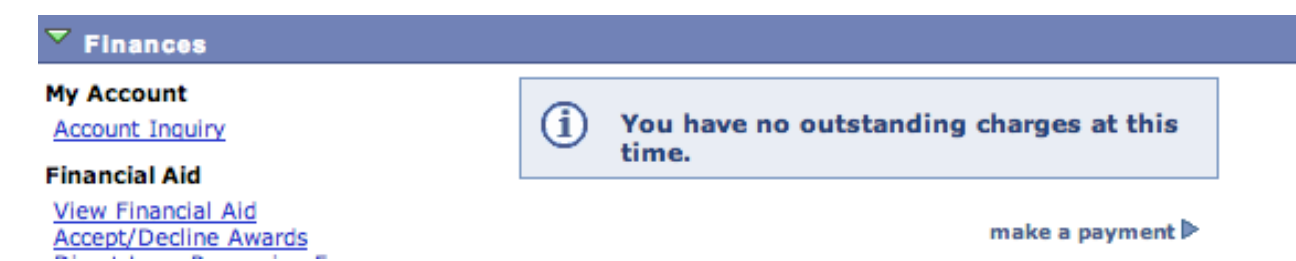